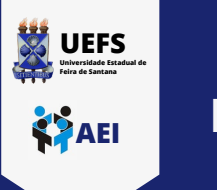

**1**

**2**

## **TUTORIAL DE CONEXÃO NA REDE WI-FI UEFS\_ADMIN EM UM COMPUTADOR**

**Clique no ícone de rede no canto inferior direito da sua área de trabalho, localize a rede UEFS\_ADMIN e clique em "conectar"**

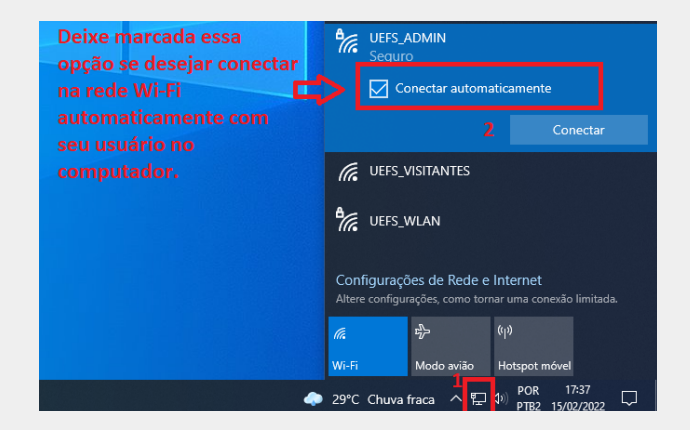

## **Digite seu usuário e senha de domínio e clique em "OK"**

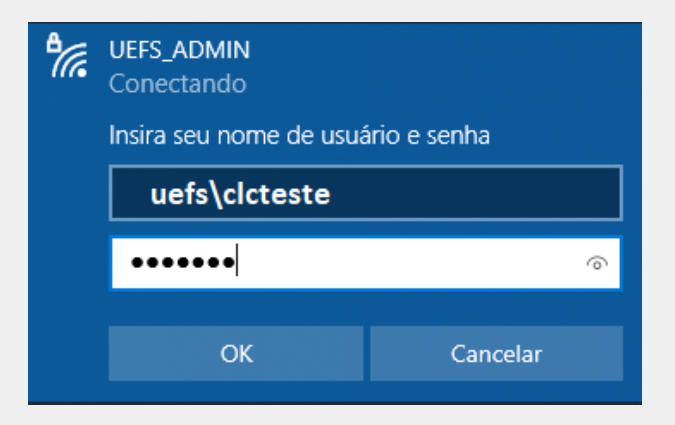

**Caso apareça a mensagem da tela abaixo, clique em "Conectar"**

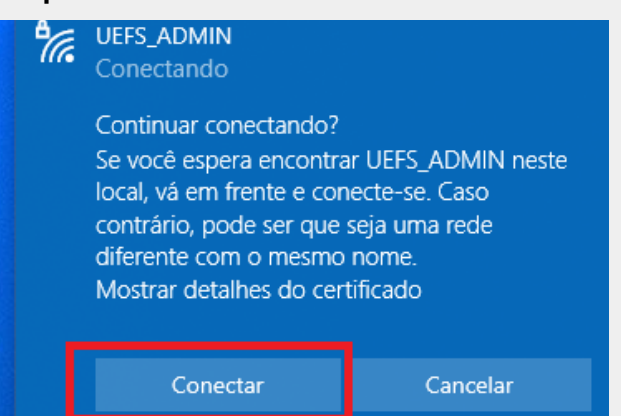

**Pronto! Agora a rede UEFS\_ADMIN já estará conectada em seu computador.**

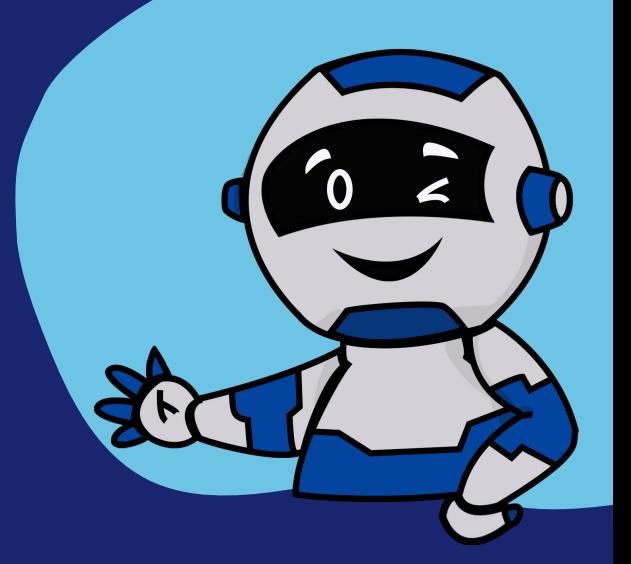

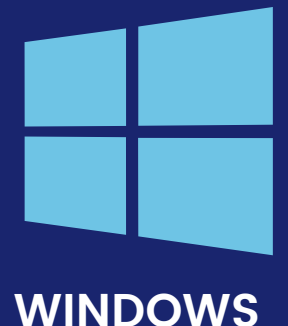

Em caso de dúvidas, entre em contato conosco através do ramal [8073](tel:753161-8073) ou envie um e-mail para [sd@uefs.br](mailto:sd@uefs.br)

Até a próxima!

**4**

**3**